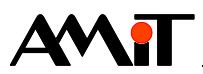

# Komunikace v síti MP-Bus

#### **Abstrakt**

Aplikační poznámka řeší ovládání periferií firmy Belimo vybavenými technologií MFT, MFT(2) či MP prostřednictvím protokolu MP-Bus.

<span id="page-0-0"></span>Autor: Zbyněk Říha Dokument: ap0002\_cz\_05.pdf

#### **Příloha**

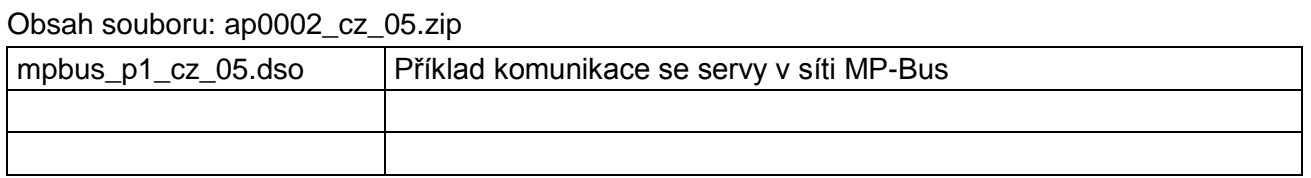

**Copyright (c) 2019, AMiT® , spol. s r.o.** amitomation.cz<sup>/</sup>

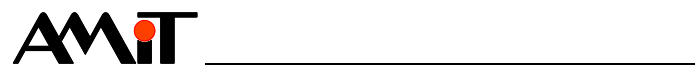

#### Obsah

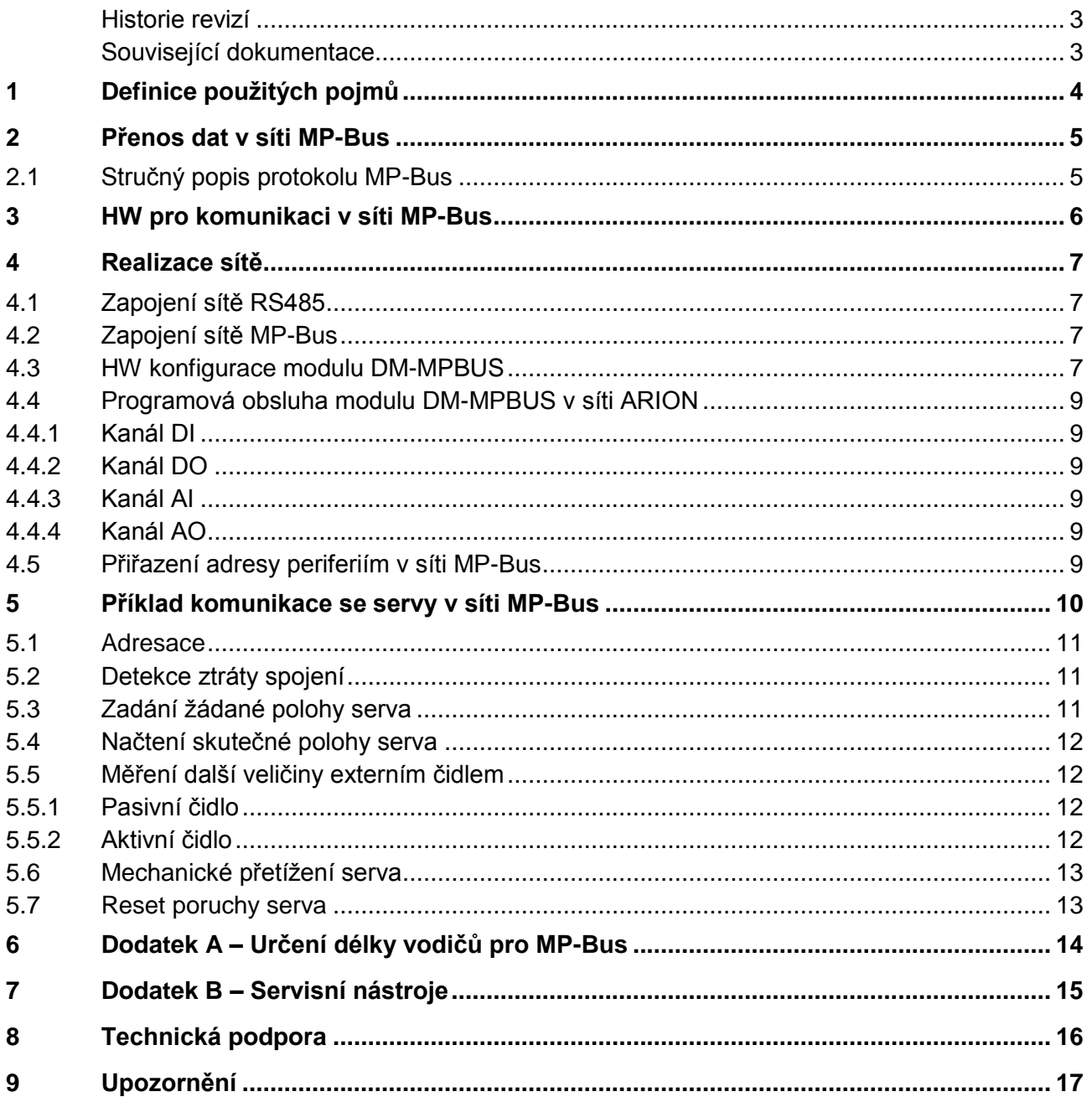

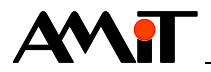

#### **Historie revizí**

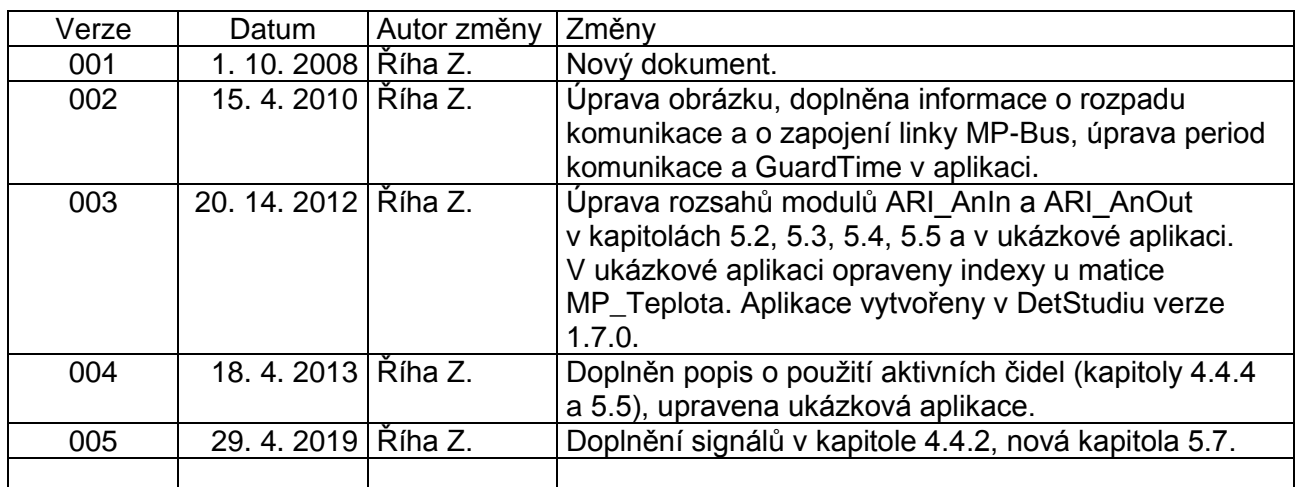

#### **Související dokumentace**

- 1. Nápověda k části PseDet vývojového prostředí DetStudio soubor: Psedet\_cs.chm
- 2. Katalogový list k modulu **DM-MPBUS** soubor: dm-mpbus\_d\_cz\_xxx.pdf
- 3. Aplikační poznámka AP0016 Zásady používání RS485 soubor: ap0016\_cz\_xx.pdf
- 4. Aplikační poznámka AP0025 Komunikace v síti ARION definice tabulkou soubor: ap0005\_cz\_xx.pdf
- 5. [www.belimo.ch](http://www.belimo.ch/) výrobce pohonů

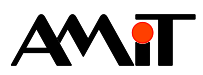

# **1 Definice použitých pojmů**

#### **ARION**

Komunikační protokol pro komunikaci řídicích systémů firmy AMiT se vzdálenými moduly **DM-xxx** po lince RS485. Více informací o tomto komunikačním protokolu lze nalézt v aplikační poznámce AP00025 – Komunikace v síti ARION – definice tabulkou.

#### **DetStudio**

Vývojové prostředí firmy AMiT, které slouží pro parametrizaci řídicích systémů. Toto prostředí je volně ke stažení na [amitomation.cz.](http://amitomation.cz/)

#### **Kanál**

Skupina signálů stejného typu.

#### **Signál**

Digitální / analogový vstup či výstup.

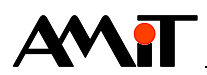

# **2 Přenos dat v síti MP-Bus**

Kromě konvenčního způsobu řízení umožňuje firma Belimo u svých produktových řad, označovaných jako MFT, MFT(2) a MP, digitální řízení pomocí komunikačního protokolu MP-Bus. Přepnutí z konvenčního provozu na sběrnicový provoz se děje automaticky, jakmile je pohonu přidělena v síti MP-Bus adresa. Prostřednictvím sítě MP-Bus může být vzájemně propojeno až 8 zařízení (i různých) podporujících technologii MFT, MFT(2) či MP. Tato zařízení jsou pak přímo připojena na nadřazené systémy (např. řídicí systémy firmy AMiT či PC).

Servopohony navíc také umožňují přímé připojení čidel a spínačů, kdy digitalizují analogové signály čidel a jejich hodnoty posílají pomocí sítě MP-Bus.

#### **Pozor**

*Komunikace řídicích systémů firmy AMiT s periferiemi v síti MP-Bus řeší přenos provozních parametrů a adresaci. K nastavení servisních parametrů slouží SW nástroje firmy Belimo.*

## **2.1 Stručný popis protokolu MP-Bus**

- ◆ Určeno pro jeden master (např. konfigurační zařízení, PC, řídicí systém) a 1 až 8 slaveů (typicky servopohony).
- ◆ Sériová komunikace master-slave, slave pouze odpovídá na příkazy mastera.
- Datový přenos je obousměrný, poloduplexní, signál je modulovaný na vodiči "U5" a vztažený vůči zemi.
- ◆ Parametry komunikace: 1200 bps, 1 start bit, 8 datových bitů, 1 stop bit, bez parity.
- ◆ Komunikační protokol je chráněn kontrolním součtem (16 bitů).
- ◆ Komunikační protokol je připraven na budoucí rozšíření díky rezervovaným adresám.
- ◆ Dva komunikační módy:
	- ◆ PP mód (Point-to-Point): 1× master, 1× slave, pouze propojení (není to sběrnicový mód) bez adresace.
	- ◆ MP mód (Point-to-Multipoint): 1× master, až 8× slave, sběrnicový mód s adresami pro každý slave.
	- ◆ V PP módu, pokud se nekomunikuje, může být analogový signál na vodiči "U5" stále aktivní (např. 0 V až 10 V). Během komunikace je analogový signál přerušen.
- V MP módu se vstup "U5" chová jako digitální, analogový signál nepodporuje.
- V MP módu se rozlišují tři způsoby komunikace:
	- ◆ Addressed: Adresovaný slave provede a odpoví na příkaz okamžitě.
	- ◆ Broadcast: Každý slave na síti provede příkaz od mastera, ale neodpovídá na něj.
	- ◆ OnEvent: Příkaz vykoná a odpoví na něj pouze slave detekující definovanou událost.

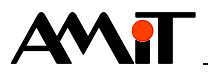

# **3 HW pro komunikaci v síti MP-Bus**

#### **DM-MPBUS**

Modul, který slouží pro komunikaci s periferiemi v síti MP-Bus. S řídicím systémem komunikuje prostřednictvím protokolu ARION. Jeden modul **DM-MPBUS** dokáže prostřednictvím protokolu MP-Bus komunikovat až s 8mi periferiemi.

#### **Periferie od firmy Belimo**

Jakékoliv zařízení od firmy Belimo vybavené technologií MFT, MFT(2) či MP.

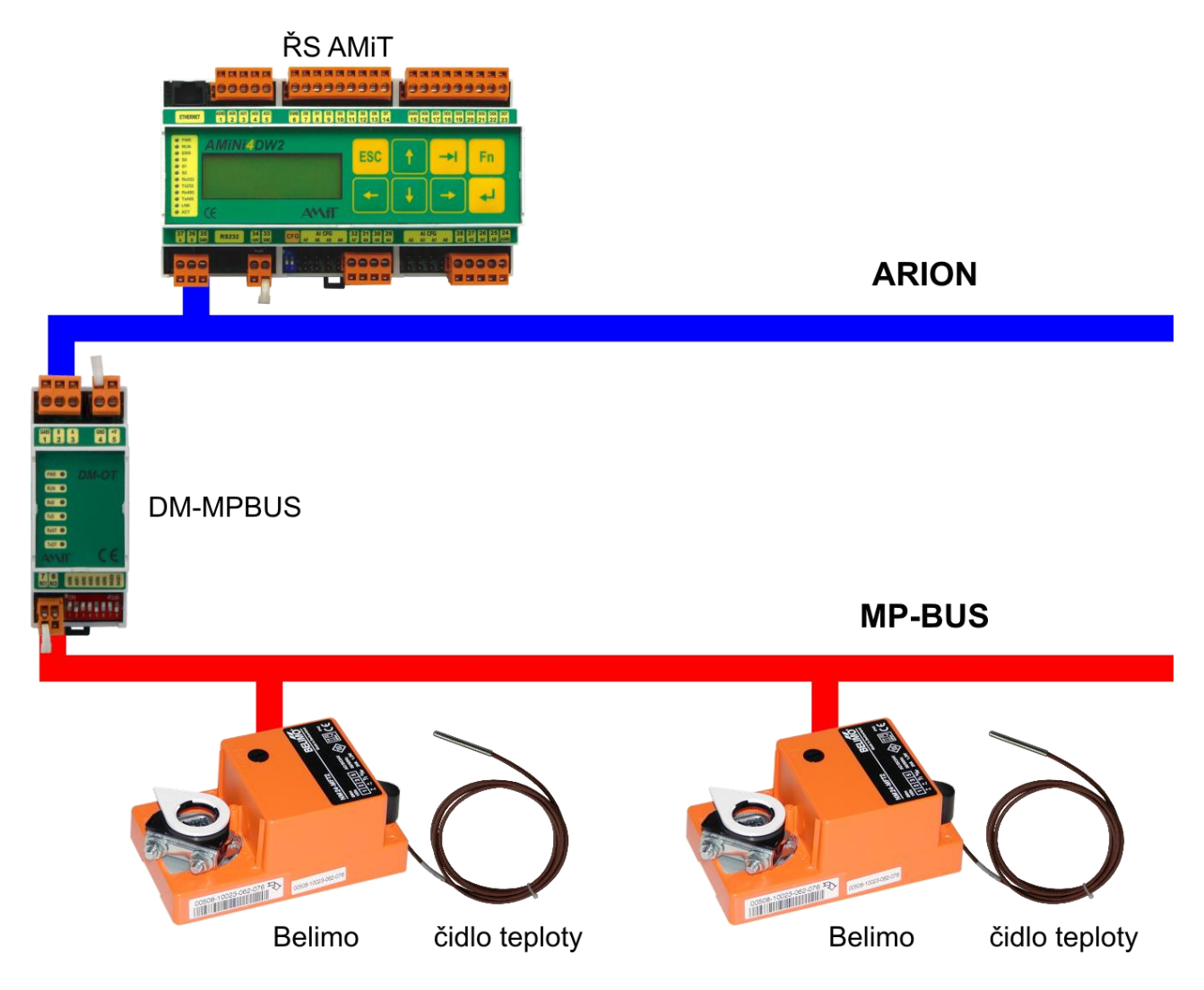

Obr. 1 – Zapojení jednotlivých zařízení do sítě ARION a MP-Bus

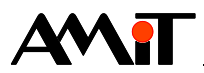

# **4 Realizace sítě**

Pro úspěšnou realizaci komunikace v síti MP-Bus je nutno správně provést následující kroky:

- ◆ Zapojení sítě RS485
- Zapojení sítě MP-Bus
- ◆ HW konfigurace modulu **DM-MPBUS**
- ◆ Naprogramování obsluhy modulu **DM-MPBUS** v síti ARION
- Přiřazení adresy periferiím v síti MP-Bus

## **4.1 Zapojení sítě RS485**

Při realizaci sítě RS485 se držte doporučení, uvedených v AP0016 – Zásady používání RS485.

## **4.2 Zapojení sítě MP-Bus**

Sběrnice MP-Bus nevyžaduje žádné speciální kabely nebo zakončovací odpory a nemá ani žádné omezení pokud jde o topologii. Je tedy možné zapojení do hvězdy, kruhu, trojúhelníku i jejich kombinace.

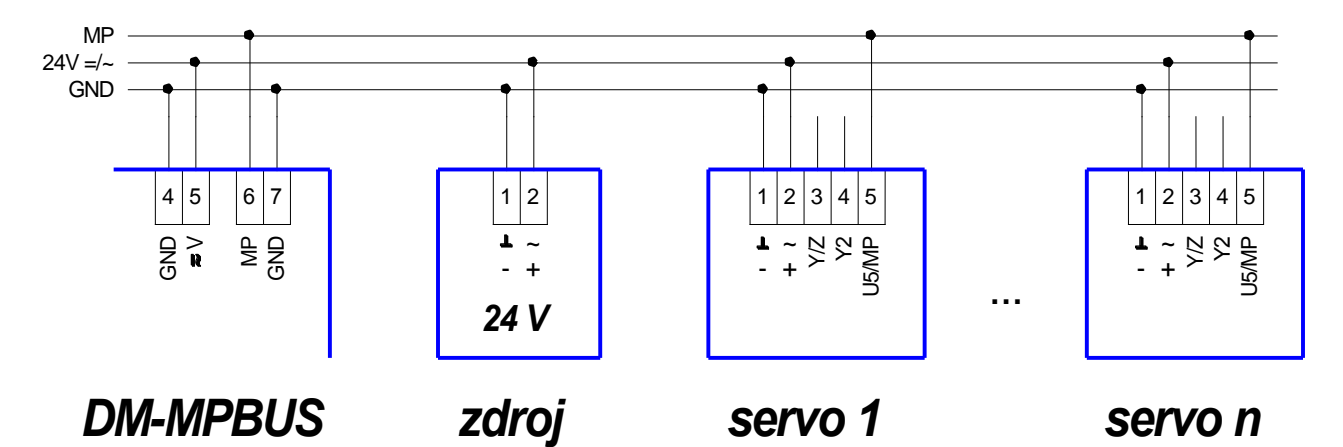

Obr. 2 – Zapojení sítě MP-Bus

Při realizaci sítě MP-Bus lze vycházet z dodatku A – Určení délky vodičů pro MP-Bus. Dále se držte doporučení daných firmou Belimo.

#### *Poznámka*

*Převodník se obvykle napájí ze stejného zdroje jako zařízení v síti MP-Bus. V případě použití různých zdrojů je nutné propojit svorku GND linky MP-Bus i svorku GND převodníku se zemí napájení zařízení v síti MP-Bus.*

#### *Pozor!*

*Zařízení bez napájení musí být odpojeno od vodiče MP, jinak může být přerušena komunikace se všemi zbývajícími zařízeními v síti.*

#### **4.3 HW konfigurace modulu DM-MPBUS**

Modulu **DM-MPBUS** je nutno nastavit adresu (musí být jedinečná v rámci sítě ARION) a komunikační rychlost, která musí být shodná s komunikační rychlostí zadanou v řídicím systému tabulkou Arion0.

Nastavení těchto parametrů se provádí přepínači umístěnými na modulu **DM-MPBUS**.

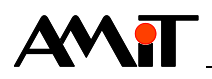

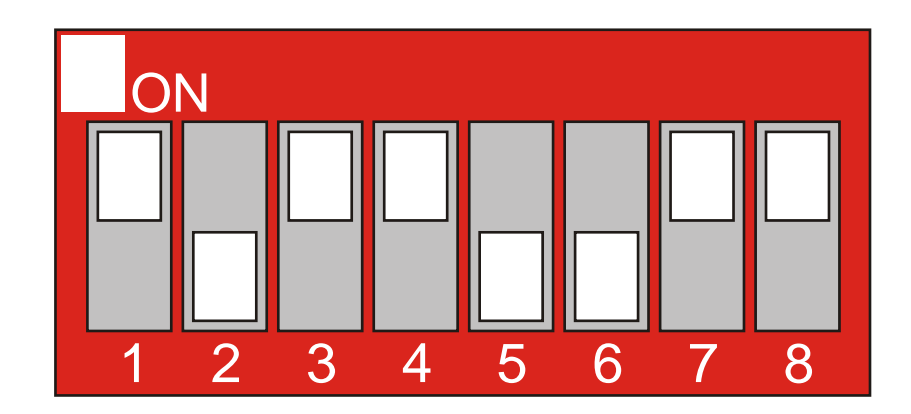

Obr. 3 – Nastavení komunikačních parametrů modulu **DM-MPBUS**

Přepínače 1 až 6 slouží k nastavení adresy modulu v síti ARION. Adresa může nabývat hodnot 1 až 63. Adresa 0 není povolena. Pro nastavení komunikační rychlosti slouží přepínače 7 a 8. Váhy jednotlivých přepínačů adresy i možnosti nastavení komunikační rychlosti jsou uvedeny v následující tabulce.

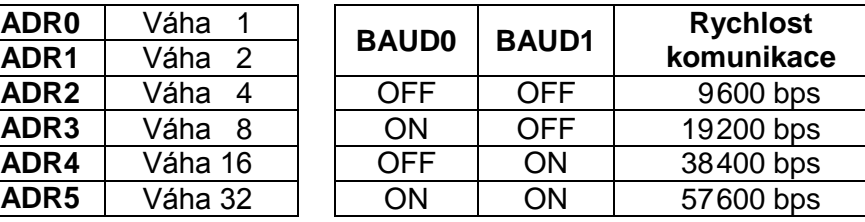

#### **Váhy přepínačů**

Na výše uvedeném obrázku je tedy nastavena adresa modulu 13 a komunikační rychlost 57600 bps.

#### *Poznámka*

*Veškeré změny polohy jednotlivých přepínačů se projeví až po restartu DM-MPBUS (odpojení a připojení napájení).*

#### **Význam LED**

Modul **DM-MPBUS** je vybaven indikačními LED, které umožňují vizuální kontrolu jeho činnosti. V následující tabulce je uveden popis jejich funkce.

#### **Popis funkce LED na modulu DM-MPBUS**

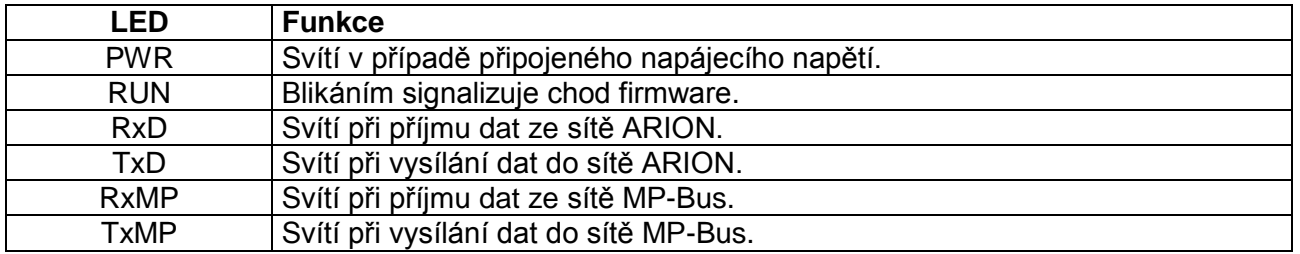

#### **Poznámka**

*Modul DM-MPBUS, hned po připojení k napájecímu napětí, začne do sítě MP-Bus vysílat data (LED TxMP neustále bliká). U některých modulů DM-MPBUS pak může docházet k tomu, že zároveň s TxMP bude blikat také RxMP (i při nepřipojené lince MP-Bus). Jedná se o vlastnost modulu DM-MPBUS.*

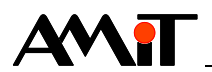

#### **4.4 Programová obsluha modulu DM-MPBUS v síti ARION**

K obsluze jednoho **DM-MPBUS**, který je jako samostatný uzel (určité adresy) připojený do komunikační sítě ARION (viz AP0025 – Komunikace v síti ARION – definice tabulkou), slouží jedna položka tabulky, pro definici protokolu ARION v DetStudiu, s názvem **DM-MPBUS**. Tato je v tabulce dostupná ve verzi **DetStudia 1.2.2 a vyšší**\*). Modul **DM-MPBUS** pak obsahuje v síti ARION všechny typy kanálů (DI, DO, AI, AO).

*\*) Pro snímání signálu z aktivních čidel v rozsahu 0 V až 32 V ss. byl modul DM-MPBUS upraven tak, aby byla zachována kompatibilita. Nový modul je dostupný ve verzi DetStudia 1.7.3.24 a vyšší.* 

#### **4.4.1 Kanál DI**

Kanál DI na modulu **DM-MPBUS** obsahuje 24 signálů jejichž význam je následovný:

- DI 0 až  $7$  informace o častém pohybu serva s adresou 1 až 8 (stop and go ratio).
- DI 8 až 15 Informace o tom, že se servo s adresou 1 až 8 překročilo určitou minimální / maximální operační mez (increase travel).
- ◆ DI 16 až 23 Informace o tom, že se servo s adresou 1 až 8 nedostalo na požadovanou pozici (mechanical overload).

#### **4.4.2 Kanál DO**

Kanál DO na modulu **DM-MPBUS** obsahuje 24 signálů jejichž význam je následovný:

- ◆ DO 0 až 7 Nastavení adresy pro periferie 1 až 8.
- ◆ DO 8 až 15 Reakce na okenní spínač (Override open) pro jednotku s adresou 1 až 8.
- ◆ DO 16 až 23 Reakce na okenní spínač (Override close) pro jednotku s adresou 1 až 8.
- ◆ DO 24 až 31 Reset poruchy jednotky s adresou 1 až 8.

#### **4.4.3 Kanál AI**

Kanál AI na modulu **DM-MPBUS** obsahuje 24 signálů jejichž význam je následovný:

- ◆ AI 0 až 7 Skutečná poloha serva s adresou 1 až 8.
- ◆ AI 8 až 15 Hodnota čidla na servu s adresou 1 až 8 (rozsah dle kanálu AO 8 až 15).
- AI 16 až 23 Měřená hodnota průtoku VAV jednotky (rozsah 0 % až 127 %) s adresou 1 až 8 / detekce spojení (ztráty spojení) s periferiemi s adresou 1 až 8.

#### **4.4.4 Kanál AO**

Kanál AO na modulu **DM-MPBUS** obsahuje 24 signálů jejichž význam je následovný:

- AO  $\,$  0 až  $\,$  7 Žádaná poloha serva s adresou 1 až 8 (rozsah 0 % až 127 %).
- AO 8 až 15 Rozsah pro čidlo na servu s adresou 1 až 8 (0 Ω až 50000 Ω).
- AO 16 až 23 Definice typu připojeného čidla, 0 = pasivní čidlo, 1 = aktivní čidlo (rozsah 0 až 127)

## **4.5 Přiřazení adresy periferiím v síti MP-Bus**

Každá periferie musí být v síti MP-Bus jednoznačně identifikovatelná. Je třeba jí přidělit vlastní jedinečnou adresu od 1 do 8.

Přiřazení adresy lze provést několika způsoby:

- ◆ Pomocí **DM-MPBUS** prostřednictvím protokolu ARION (viz kapitola 5.1 Adresace).
- Pomocí servisních nástrojů firmy Belimo (je možná adresace pomocí výrobního čísla periferie).
- ◆ Na přání zákazníka lze přiřadit adresu přímo ve výrobě firmy Belimo.

Při adresování je třeba zajistit, aby se v jedné síti neopakovaly dvě stejné adresy.

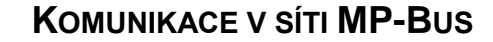

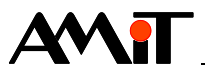

# **5 Příklad komunikace se servy v síti MP-Bus**

Na modulu **DM-MPBUS** nastavte přepínače dle Obr. 3. V DetStudiu zadejte komunikační parametry sítě ARION dle následujícího obrázku.

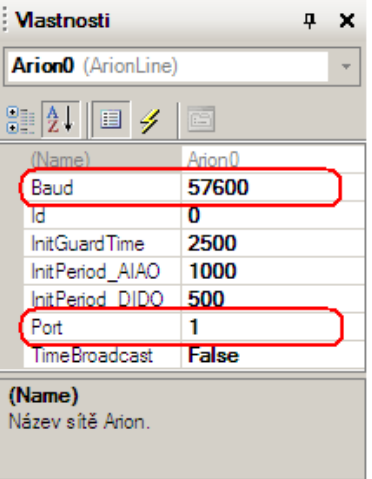

Obr. 4 – Definice sítě ARION na linku RS485

Do tabulky s definicí modulů v síti ARION přesuňte z okna toolbox modul **DM-MPBUS** a nadefinujte mu periody jednotlivých kanálů dle následujícího obrázku.

| <b>Toolbox</b><br>$4 \times$ | Arion <sub>0</sub>                                       |                                 |           |          |          |          | $\triangle$ $\triangleright$ $\times$ |
|------------------------------|----------------------------------------------------------|---------------------------------|-----------|----------|----------|----------|---------------------------------------|
| $\boxplus$ AMR               | Y Možnosti -<br>Parametry sítě: Port= 1 Baud= 57600 Id=0 |                                 |           |          |          |          |                                       |
| $\boxdot$ DM<br>DM-AI12      | Modul                                                    | Popis                           | Adr<br>Id | PeriodDI | PeriodDO | PeriodAl | PeriodAO                              |
| DM-AO8U                      | DM-MPBUS                                                 | Převodník protokolu Arion/MPBUS | 13<br>0   | 500      |          | 1000     | 1000                                  |
| DM-AO8I                      |                                                          |                                 |           |          |          |          |                                       |
| DM-DI24                      |                                                          |                                 |           |          |          |          |                                       |
| DM-DI24_impuls               |                                                          |                                 |           |          |          |          |                                       |
| DM-DO18                      |                                                          |                                 |           |          |          |          |                                       |
| DM-FCA<br>DM-FCT             |                                                          |                                 |           |          |          |          |                                       |
| DM-MPBUS                     |                                                          |                                 |           |          |          |          |                                       |
|                              |                                                          |                                 |           |          |          |          |                                       |

Obr. 5 – Definice modulu **DM-MPBUS** v síti ARION

V závislosti na požadavcích je nutné nadefinovat periody pro práci s jednotlivými kanály. Periodu kanálu DO volíme nulovou, z důvodu využití kanálu pro nastavení parametrů, které není potřeba periodicky měnit.

Pro čtení/zadávání hodnot z/do periferií v síti MP-Bus prostřednictvím modulu **DM-MPBUS** slouží standardní SW moduly pro obsluhu vzdálených V/V (**ARI\_xxx**).

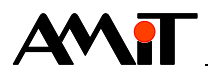

#### **5.1 Adresace**

V tomto příkladu je využita adresace prostřednictvím **DM-MPBUS.** Spouští se zapsáním jednoho bitu do signálů 0 až 7 kanálu DO. Pro zápis do kanálu DO lze využít např. modul **ARI\_DigOut** s následujícími parametry.

**ARI\_DigOut 13, 0, 8, MP\_adresa, 0x0000**

Bit č. 0 proměnné MP\_adresa odpovídá adrese 1 v síti MP-Bus, bit č. 1 odpovídá adrese č. 2 v síti MP-Bus, atd.

Aktivaci komunikace provedeme pomocí modulu ARI Trig, kterým lze vyslat rámec do sítě ARION mimo periodu daného kanálu, nastavenou v definici modulu v tabulce Arion0 (kanál digitálních výstupů pro **DM-MPBUS** je možné obsluhovat pouze pomocí modulu **ARI\_Trig**).

```
If @Adresuj
     ARI_Trig 13, 3
     Let @Adresuj = False
EndIf
```
Algoritmus adresace je spouštěn tehdy, pokud je do signálů 0 až 7 (kanálu DO) zapsán **v jednom okamžiku pouze jeden bit**. Pokud je zapsáno více bitů najednou, je adresace zrušena. Po zapsání bitu pro adresaci čeká modul **DM-MPBUS** na stisk konfiguračního tlačítka na příslušné periferii, která má být v síti MP-Bus naadresovaná. Stiskem tlačítka je adresace ukončena.

Pokud adresace proběhla korektně, vyčte modul **DM-MPBUS** do kanálu AI 16 až 23 (pro serva s adresou 1 až 8) hodnotu <= 100 (servo je neadresováno a běží), v opačném případě je dosazena hodnota > 100.

#### *Pozor!*

Zapsáním hodnoty True, do aliasu @Adresuj, se provede zápis do všech signálů kanálu DO. Pokud se v rámci aplikace pracuje také s ostatními signály kanálu DO (typicky Reset poruchy, Override open a Override close), je jejich hodnota zasláná do sítě MP-Bus taktéž!

#### **5.2 Detekce ztráty spojení**

Pro detekci spojení lze využít kanál pro měření hodnoty průtoku VAV jednotky (AI 16 až 23). Načtení hodnoty kanálu lze provést pomocí modulu **ARI\_AnIn**. Servu s adresou 1 odpovídá signál č. 16 kanálu AI, servu s adresou 2 odpovídá signál č. 17 kanálu AI, atd.

**ARI\_AnIn 13, 16, 8, MP\_Stv[0,0], NONE[0,0], 127.000, 0.000, 127.000, 0.000, 127.000**

Pokud bude hodnota v příslušných signálech <= 100, jsou serva naadresovaná a běží. V případě, že bude hodnota v signálech > 100, znamená to, že se komunikace s požadovaným servem, na zadané adrese, nezdařila.

#### **5.3 Zadání žádané polohy serva**

Zadání žádané polohy serva v rozsahu 0 % až 100 % lze provést pomocí signálů 0 až 7 kanálu AO. Zápis hodnoty do kanálu probíhá pomocí modulu **ARI\_AnOut**. Servu s adresou 1 odpovídá signál č. 0 kanálu AO, servu s adresou 2 odpovídá signál č. 1 kanálu AO, atd.

**ARI\_AnOut 13, 0, 8, MP\_Pozice[0,0], NONE[0,0], 127.000, 0.000, 127.000, 0.000, 127.000**

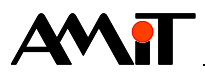

## **5.4 Načtení skutečné polohy serva**

Skutečnou polohu serva v rozsahu 0 % až 100 % lze načíst ze signálů 0 až 7 kanálu AI. Načtení hodnoty kanálu lze provést pomocí modulu **ARI\_AnIn**. Servu s adresou 1 odpovídá signál č. 0 kanálu AI, servu s adresou 2 odpovídá signál č. 1 kanálu AI, atd.

**ARI\_AnIn 13, 0, 8, MP\_SrvSkut[0,0], NONE[0,0], 127.000, 0.000, 127.000, 0.000, 127.000**

#### **5.5 Měření další veličiny externím čidlem**

K některým servům lze připojit také externí čidlo. Toto čidlo může být pasivní, nebo aktivní. Definici typu čidla pro dané servo lze zadat pomocí signálů 16 až 23 kanálu AO. Pro pasivní čidlo ponecháme hodnotu signálu rovnu 0, pro aktivní čidlo zadáme hodnotu signálu rovnu 1.

**ARI\_AnOut 13, 16, 8, MP\_TypCidla[0,0], NONE[0,0], 127.000, 0.000, 127.000, 0.000, 127.000**

Nezávisle na připojeném typu čidla je nutné zadat servu rozsah měření kanálu. Tento lze zadat pomocí signálů 8 až 15 kanálu AO. Zápis hodnoty do kanálu probíhá pomocí modulu **ARI\_AnOut**. Servu s adresou 1 odpovídá signál č. 8 kanálu AO, servu s adresou 2 odpovídá signál č. 9 kanálu AO, atd.

#### **5.5.1 Pasivní čidlo**

Při použití pasivního čidla bude modul **ARI\_AnOut** zadán s následujícími parametry:

**ARI\_AnOut 13, 8, 8, MP\_TepRozsah[0,0], NONE[0,0], 50000.000, 0.000, 50000.000, 0.000, 50000.000**

Pokud bude pomocí modulu **ARI\_AnOut** zadána hodnota rozsahu rovna 0, bude se pracovat s rozsahem 0 Ω až 2000 Ω.

Ze signálů 8 až 15 kanálu AI pak lze získat hodnotu odporu, která odpovídá měřené teplotě. V závislosti na použitém typu čidla je nutné nastavit v kanálu rozsah měření čidla.

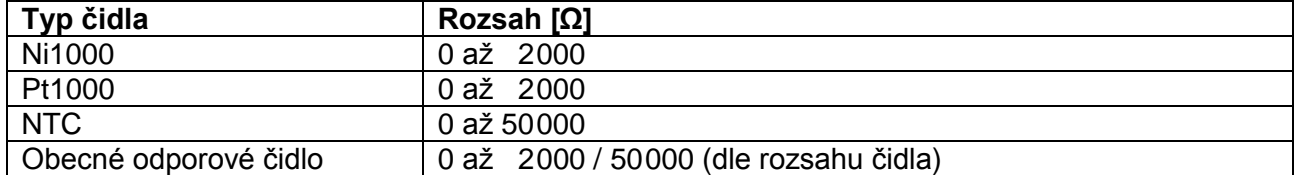

V případě připojeného čidla Ni1000 lze čtení hodnoty odporu definovat následovně.

**ARI\_AnIn 13, 8, 8, MP\_TeplotaR[0,0], NONE[0,0], 2000.000, 0.000, 2000.000, 0.000, 2000.000**

Získanou hodnotu je pak nutné převést na teplotu, např. modulem **Interpol** s definovanou převodní tabulkou pro daný typ čidla.

#### **5.5.2 Aktivní čidlo**

Při použití pasivního čidla bude modul **ARI\_AnOut** zadán s následujícími parametry:

**ARI\_AnOut 13, 8, 8, MP\_URozsah[0,0], NONE[0,0], 10.000, 0.000, 10.000, 0.000, 100.000**

Pokud bude pomocí modulu **ARI\_AnOut** zadána hodnota rozsahu rovna 0, bude se pracovat s rozsahem 0 V až 10 V ss. Maximální rozsah lze zvolit 0 V až 32 V ss.

Ze signálů 8 až 15 kanálu AI pak lze získat hodnotu napětí, která odpovídá měřené teplotě. V závislosti na použitém typu čidla je nutné nastavit v kanálu rozsah měření čidla.

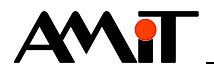

Pro rozsah 0 V až 10 V vrací následující příkaz hodnotu napětí 0 mV až 10000 mV ss.

**ARI\_AnIn 13, 8, 8, MP\_Umer[0,0], NONE[0,0], 10.000, 0.000, 10.000, 0.000, 10000.000**

Pro rozsah 0 V až 32 V vrací následující příkaz hodnotu napětí 0 mV až 32000 mV ss.

**ARI\_AnIn 13, 8, 8, MP\_Umer[0,0], NONE[0,0], 10.000, 0.000, 10.000, 0.000, 32000.000**

Získanou hodnotu napětí je pak nutné převést na teplotu, např. modulem **Interpol** s definovanou převodní tabulkou pro daný typ čidla (v příkladu neuvedeno, neboť tabulka závisí na typu snímače).

## **5.6 Mechanické přetížení serva**

V případě, že se servo nedostane na požadovanou pozici, bude v příslušném signálu 16 až 23 kanálu DI nastaven bit do hodnoty True. Hodnotu přetížení lze přečíst pomocí modulu **ARI\_DigIn**. Servu s adresou 1 odpovídá signál č. 16 kanálu DI, servu s adresou 2 odpovídá signál č. 17 kanálu DI, atd.

**ARI\_DigIn 13, 16, MP\_Overload, 0x0000**

Ukázková aplikace pro komunikaci se servy v síti MP-Bus je součástí přílohy ap0002\_cz\_xx.zip. Jedná se o projekt s názvem mpbus\_p1\_cz\_xx.dso vytvořený ve vývojovém prostředí DetStudio. Tento projekt je vytvořen pro řídicí systém **StartKit**. Lze jej však změnit pro jakýkoliv jiný řídicí systém, osazený sériovou komunikační linkou, pomocí menu DetStudia "Nástroje/Změnit typ Stanice …".

#### **5.7 Reset poruchy serva**

V případě, že servo signalizuje (prostřednictvím kanálu DI) poruchu, lze ji resetovat prostřednictvím signálů 24 až 31 kanálu DO. Reset poruchy lze provést pomocí modulu **ARI\_DigOut**. Servu s adresou 1 odpovídá signál č. 24 kanálu DO, servu s adresou 2 odpovídá signál č. 25 kanálu DO, atd.

**ARI\_DigOut 13, 24, 8, MP\_ResetErr, 0x0000**

Bit č. 0 proměnné MP\_ResetErr odpovídá požadavku na reset poruchy serva s adresou 1 v síti MP-Bus, bit č. 1 odpovídá požadavku na reset poruchy serva s adresou č. 2 v síti MP-Bus, atd.

Aktivaci komunikace provedeme pomocí modulu **ARI\_Trig**, kterým lze vyslat rámec do sítě ARION mimo periodu daného kanálu, nastavenou v definici modulu v tabulce Arion0 (kanál digitálních výstupů pro **DM-MPBUS** je možné obsluhovat pouze pomocí modulu **ARI\_Trig**).

```
If @Reset
     ARI_Trig 13, 3
     Let @Reset = False
EndIf
```
#### *Pozor!*

Zapsáním hodnoty True, do aliasu @Reset, se provede zápis do všech signálů kanálu DO. Pokud se v rámci aplikace pracuje také s ostatními signály kanálu DO (typicky Adresace, Override open a Override close), je jejich hodnota zaslána do sítě MP-Bus taktéž!

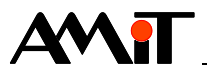

# **6 Dodatek A – Určení délky vodičů pro MP-Bus**

#### **BELIMO**

Délky vodičů MP-Bus

**pohon 8**

- **ipojení MP-Bus**<br>síť se skládá z žilového vodiče (ko-namikace MP a napájení 24 V). Nometri pripojení max. 8 pohonů pripojení max. 8 pohonů pripojení max. 8 pohonů pripojení max. 8 pohonů pripojení max. 8 pohonů pripojení m **Připojení MP-Bus**<br>  $\lambda$  síť se skládá z ži<br>
munikace MP a r<br>  $\lambda$  možnost připojer<br>
MFT(2) na síť. **BELIMO**<br>Připojení MP-Bus<br><sup>λ</sup> síť se skládá z žilového vodiče (ko- Ú z č<br>munikace MP a napájení 24 V). munikace MP a napájení 24 V).
- <sup>1</sup> možnost připojení max. 8 pohonů
- zapotřebí není ani speciální kabel ani<br>koncový odpor.<br>koncový odpor. koncový odpor.<br>délky vodičů jsou limitovány (výpočet délky vodi jsou limitovány (výpo et č č <sup>ů</sup> zapotřebí není ani speciální kabel ani<br>koncový odpor.<br>délky vodičů jsou limitovány (výpočet<br>viz níže)<br>- součtem dat výkonnů připojených<br>pohonů MFT(2),
- viz níže) potřebí není ani<br>prový odpor.<br>ilky vodičů jsou l<br>z níže)<br>součtem dat výk<br>pohonů MFT(2),
- pracesom všálso:<br>Maximální délky vodičů při napájení DC 24 V<br>F
- 
- druhem napájení (AC 24 V přes Bus nebo DC 24 V přes Bus), druhem na<br>(AC 24 V <sub>|</sub><br>přes Bus),<br>průřezem - druhem napájení<br>(AC 24 V přes Bu<br>přes Bus),<br>- průřezem vodiče.
- 

**pohon 2**

# maximální délky vodičů při napájení AC 2<br>Maximální délky vodičů při napájení AC 2

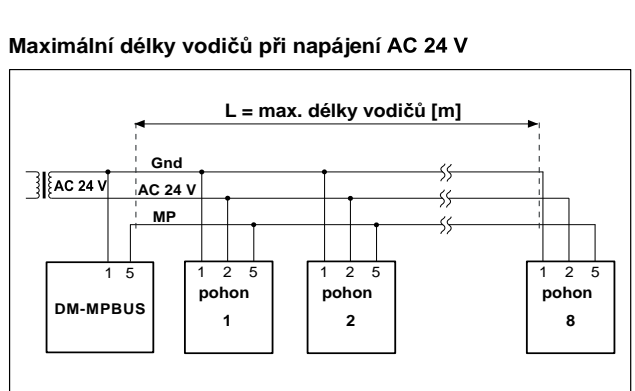

#### **Celkový výkon pro dimenzování pohonu MFT(2) [VA] Celkový výkon pro dimenzování pohonu MFT(2) [W]**

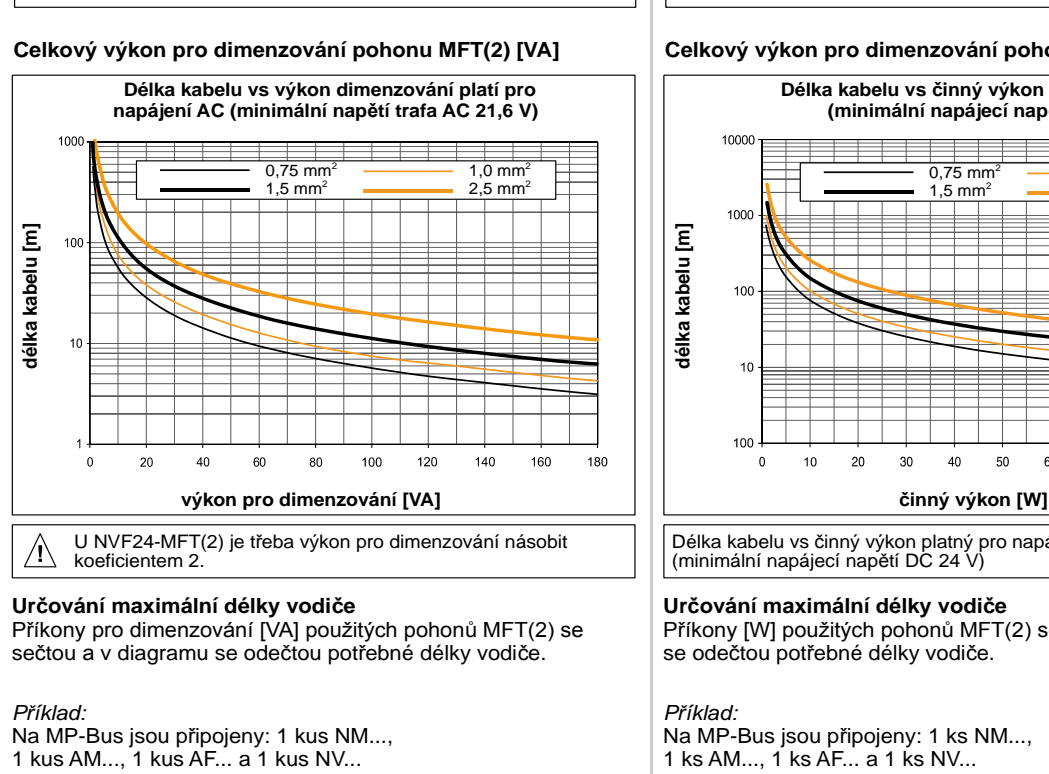

Na MP-Bus jsou pripojeny: 1 kus NN...<br>1 kus AM..., 1 kus AF... a 1 kus NV...<br>*Celkový výkon pro dimenzování:*<br>3 VA + 5 VA + 10 VA + 5 VA = 23 VA<br>*Z křivky se odečte:*<br>• pro kabel s vodičem ∅ 0,75 mm<sup>2</sup> v

*Celkový výkon pro dimenzování:* 1 kus AM..., 1 kus AF... a 1 kus NV...<br>Celkový výkon pro dimenzování:<br>3 VA + 5 VA + 10 VA + 5 VA = 23 VA<br>Z křivky se odečte:<br>• pro kabel s vodičem ∅ 1,0 mm<sup>2</sup> vychází: **kabel délky 25 m**<br>• pro kabel s vodičem ∅ 1,0 mm<sup>2</sup> Celkový výkon pro dimenzování:<br>3 VA + 5 VA + 10 VA + 5 VA = 23 VA<br>Z křivky se odečte:<br>• pro kabel s vodičem Ø 0,75 mm<sup>2</sup> vychází: **kabel délky 25 m**<br>• pro kabel s vodičem Ø 1,0 mm<sup>2</sup> vychází: **kabel délky 33 m**<br>• pro kabe

 $3 VA + 5 VA + 10 VA + 5 VA = 23 VA$ **3 VA + 5 VA + 10 VA + 5 VA = 23 VA**<br> **2 křivky se odečte:**<br>
• pro kabel s vodičem Ø 0,75 mm<sup>2</sup> vychází: **kabel délky 25 m**<br>
• pro kabel s vodičem Ø 1,0 mm<sup>2</sup> vychází: **kabel délky 33 m**<br>
• pro kabel s vodičem Ø 1,5 mm<sup>2</sup>

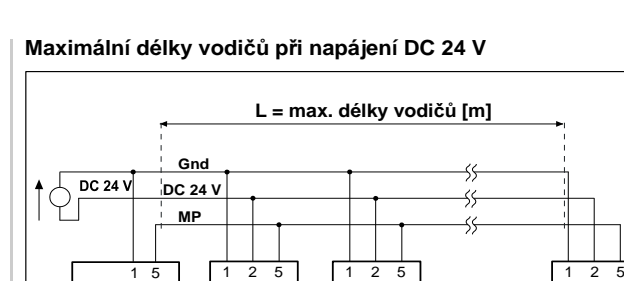

**pohon 1**

**DM-MPBUS**

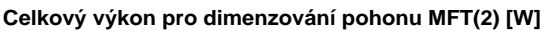

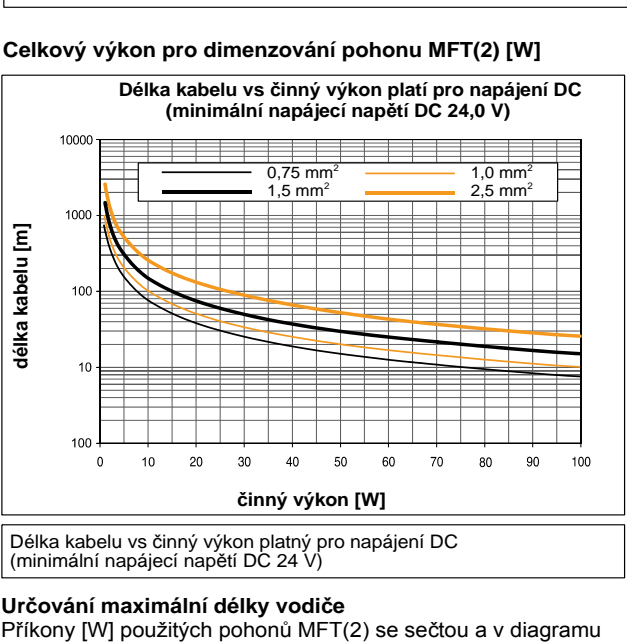

Polka kabelu vs činný výkon platný pro napájení DC<br>Polka kabelu vs činný výkon platný pro napájení DC<br>Příkony [W] použitých pohonů MFT(2) se sečtou a v diagramu se odečtou potřebné délky vodiče. Délka kabelu vs činný výkon platný pro napájení DC<br>(minimální napájecí napětí DC 24 V)<br>**Určování maximální délky vodiče**<br>Příkony [W] použitých pohonů MFT(2) se sečtou<br>se odečtou potřebné délky vodiče. **Určová**<br>Příkony<br>se odeč<br>*Příklad:*<br>Na MP-Příkony [W] použitých pohonů MFT(2)<br>Se odečtou potřebné délky vodiče.<br>Příklad:<br>Na MP-Bus jsou připojeny: 1 ks NM..., 1 ks AM..., 1 ks AF... a 1 ks NV...

Na MP-Bus jsou pripojeny: 1 ks<br>1 ks AM..., 1 ks AF... a 1 ks NV...<br>*Celkový výkon pro dimenzování:*<br>1,3 W + 2,5 W + 6,0 W + 3,0 W ·<br>*Z křivky se odečte:*<br>∙ pro kabel s vodičem ∅ 0,75 mr

*Celkový výkon pro dimenzování:*

 $1,3 W + 2,5 W + 6,0 W + 3,0 W = 12,8 W$ 

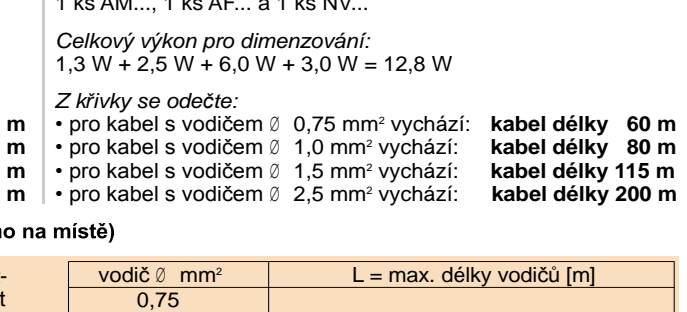

*Z křivky se odečte:*<br>• pro kabel s vodičem  $\emptyset$  0,75 mm<sup>2</sup> vychází: **kabel délky 25 m**<br>• pro kabel s vodičem  $\emptyset$  1,0 mm<sup>2</sup> vychází: **kabel délky 33 m**<br>• pro kabel s vodičem  $\emptyset$  1,5 mm<sup>2</sup> vychází: **kabel délky 85 m**<br>

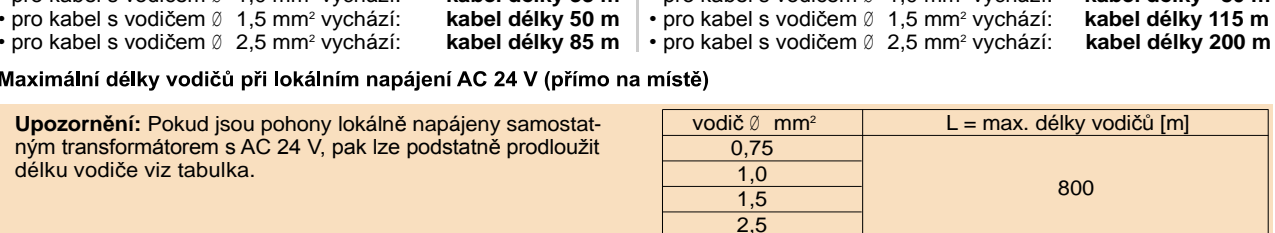

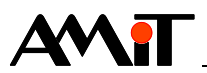

# **7 Dodatek B – Servisní nástroje**

Prostřednictvím modulu **DM-MPBUS** z produkce firmy AMiT lze zadávat pouze data potřebná pro ovládání pohonů, případně lze pohony adresovat. V případě potřeby nastavení jiných parametrů lze využít servisní nástroje dodávané firmou Belimo (viz [www.belimo.ch\)](http://www.belimo.ch/).

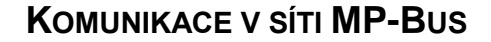

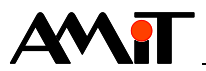

# **8 Technická podpora**

Veškeré informace ohledně komunikace řídicích systémů firmy AMiT v síti MP-Bus, Vám poskytne oddělení technické podpory firmy AMiT. Technickou podporu můžete kontaktovat nejlépe prostřednictvím emailu na adrese **support@amit.cz**.

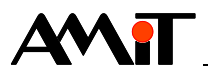

# **9 Upozornění**

AMiT spol. s r.o. poskytuje informace v tomto dokumentu, tak jak jsou, nepřejímá žádné záruky, pokud se týče obsahu tohoto dokumentu a vyhrazuje si právo měnit obsah dokumentu bez závazku tyto změny oznámit jakékoli osobě či organizaci.

Tento dokument může být kopírován a rozšiřován za následujících podmínek:

- 1. Celý text musí být kopírován bez úprav a se zahrnutím všech stránek.
- 2. Všechny kopie musí obsahovat označení autorského práva společnosti AMiT, spol. s r.o. a veškerá další upozornění v dokumentu uvedená.
- 3. Tento dokument nesmí být distribuován za účelem dosažení zisku.

V publikaci použité názvy produktů, firem apod. mohou být ochrannými známkami nebo registrovanými ochrannými známkami příslušných vlastníků.